# Potni nalogi - evidenčne vknjižbe

**V tem prispevku**

Zadnja sprememba 17/03/2021 12:48 pm CET

Kako v programu pripravimo evidenčne vknjižbe?

Iz programa Potni nalogi lahko pripravite evidenčne vknjižbe za izplačane potne naloge.

## **Nastavitve programa**

Za neposredni prenos vknjižb v program Dvostavno knjigovodstvo morate imeti v Nastavitvah programa Potni nalogi ustrezne povezave. Na zavihku Knjiženje v razdelku Priprava podatkov za DK morate imeti vpisano Šifro uporabnika za neposredni prenos ter Temeljnico in Dogodek za knjiženje. Ob prenosu v DK lahko to temeljnico potem tudi spremenite.

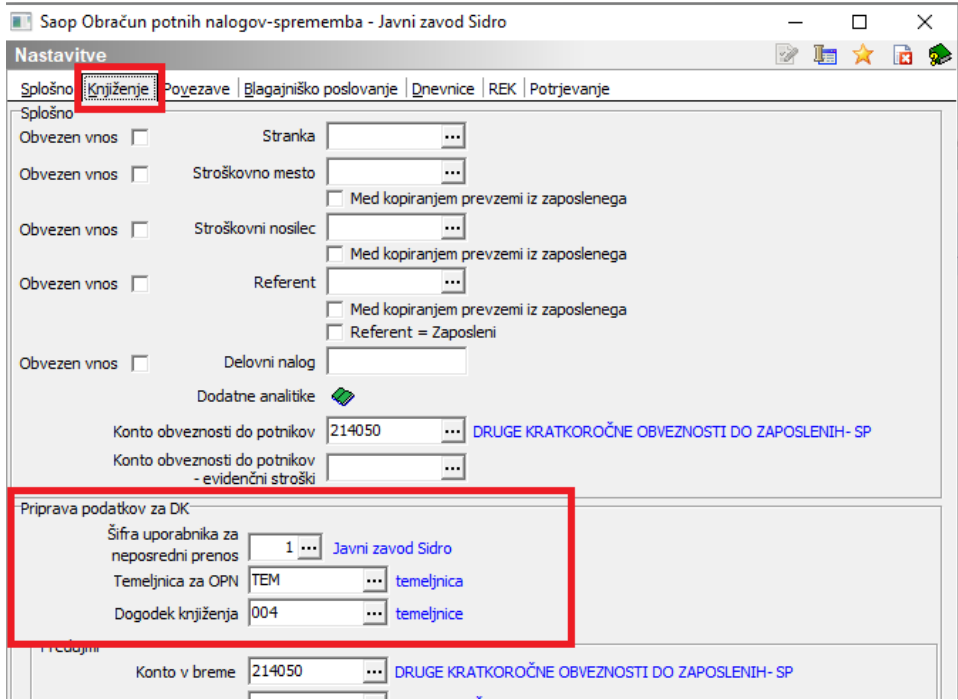

Za pripravo evidenčnih vknjižb smo v Nastavitve programa na zavihek Knjiženje na razdelek Predujem dodali dve novi polji za vpis evidenčnega konta ter evidenčnega protikonta. V ti dve polji je potrebno vpisati oba evidenčna konta, na katere ste (ko ste knjižili izpisek, preko katerega je bil izplačan predujem) ročno evidenčno knjižili predujem, dan zaposlenemu za službeno potovanje (denarni tok).

**Priporočamo**, da si evidenčni konto za dan predujem odprete ločeno od evidenčnih kontov za ostale stroške (npr. dnevnice, kilometrino,…) saj boste tako imeli lažji pregled na tem ali je bil dani predujem v celoti pokrit s stroški ali ne. Po evidenčnem knjiženju potnega naloga, na katerega se je nanašal predujem, mora biti saldo tega konta 0,00.

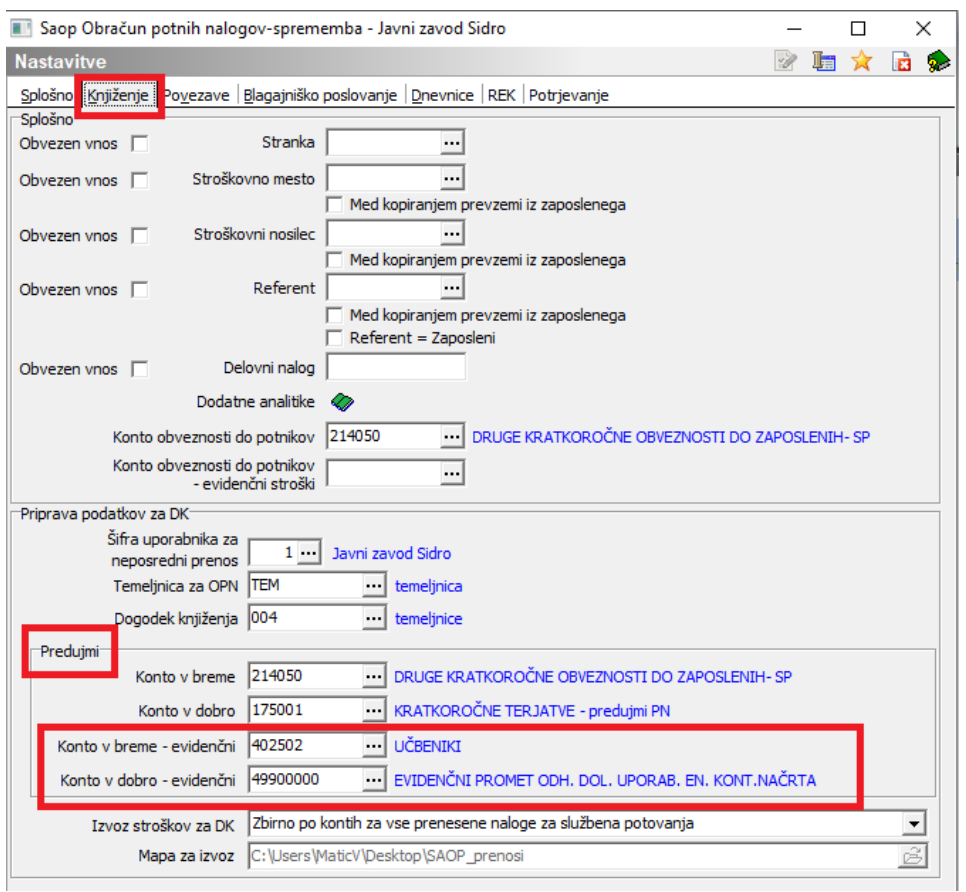

#### **V primeru, ko predujmov nikoli ne izplačujete, lahko ti dve polji pustite prazni!**

Konta na sliki sta vpisana zgolj v testne namene!!!

# **Šifranti OPN – Vrste potnih stroškov**

V Vrstah potnih stroškov morate imeti **na VSEH vrstah**, ki jih uporabljate, vpisano Šifro konta. Tu je potrebno **vpisati REDNI KONTO** (evidenčni je vpisan v ozadju, na rednem kontu).

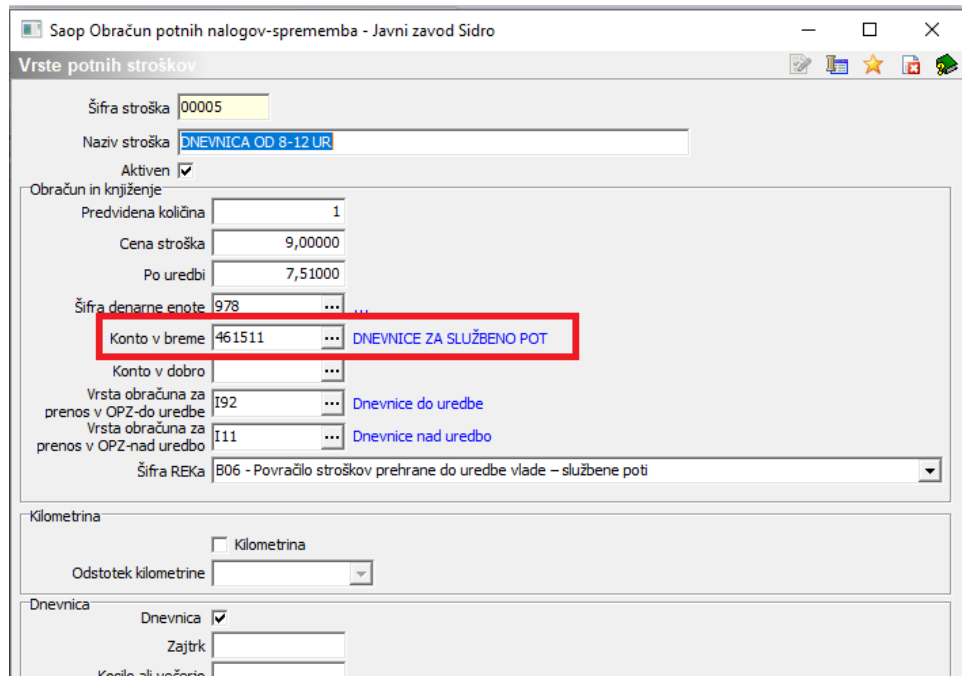

# **Nalog za službeno potovanje**

Evidenčno lahko knjižite potne naloge, ki ste jih prenesli v**PLAČNI PROMET**. Potni nalogi, ki so bili preneseni v Obračun plač se knjižijo tudi evidenčno iz obračuna plač, na te naloge nova funkcionalnost programa ne vpliva. Se pravi, da se bodo evidenčne vknjižbe pripravile samo za tiste potne naloge, ki bodo preneseni v SAOP program Plačilni promet.

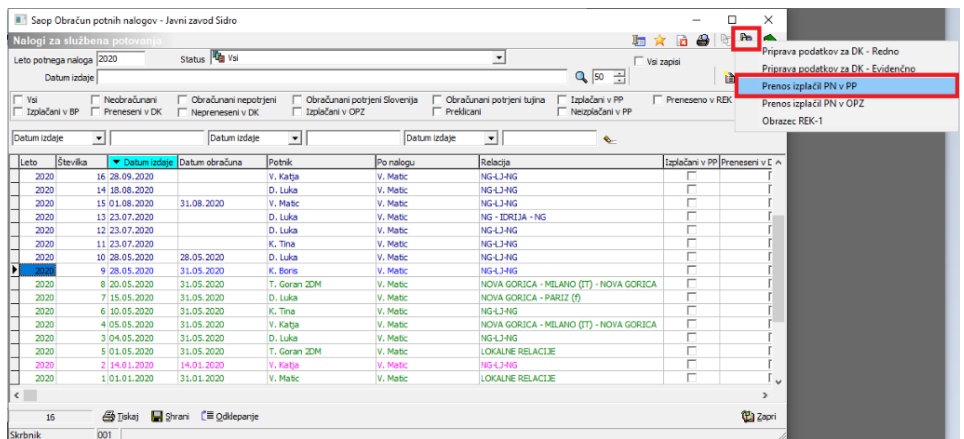

Ob prenosu naloga v Plačilni promet bo program na vsak posamezen prenesen potni nalog kot datum izplačila zabeležil datum, ki ga boste vpisali v polje Datum valute za izplačila.

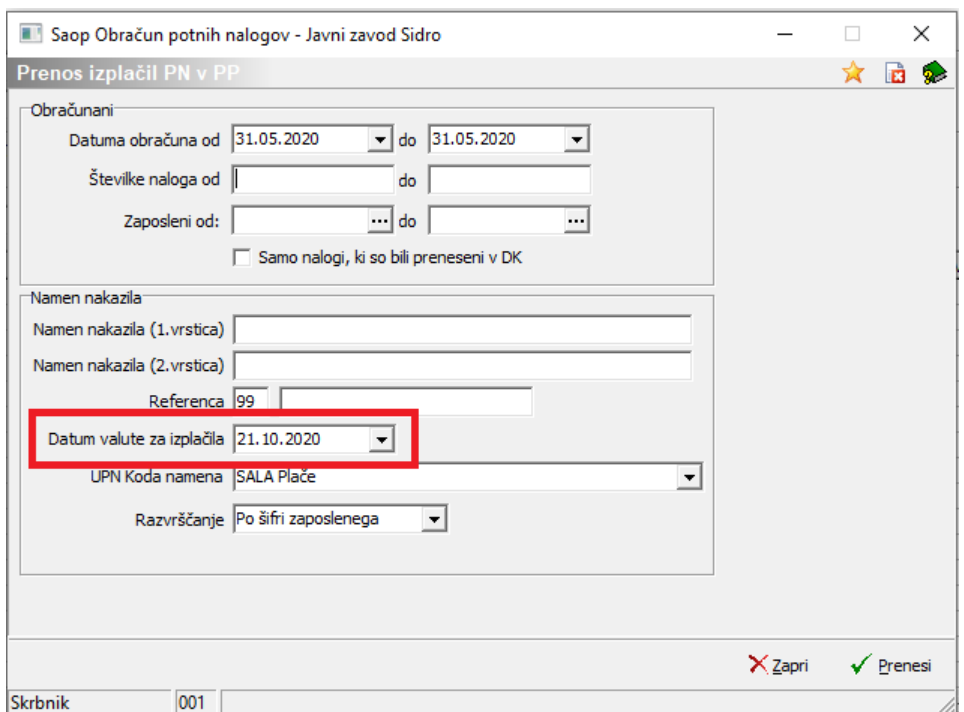

Vsem potnim nalogom, ki jih boste tako prenesli v Plačilni promet, bo program v polje Izplačano v PP vpisal datum, ki je bil vpisan v polju Datum valute za izplačila.

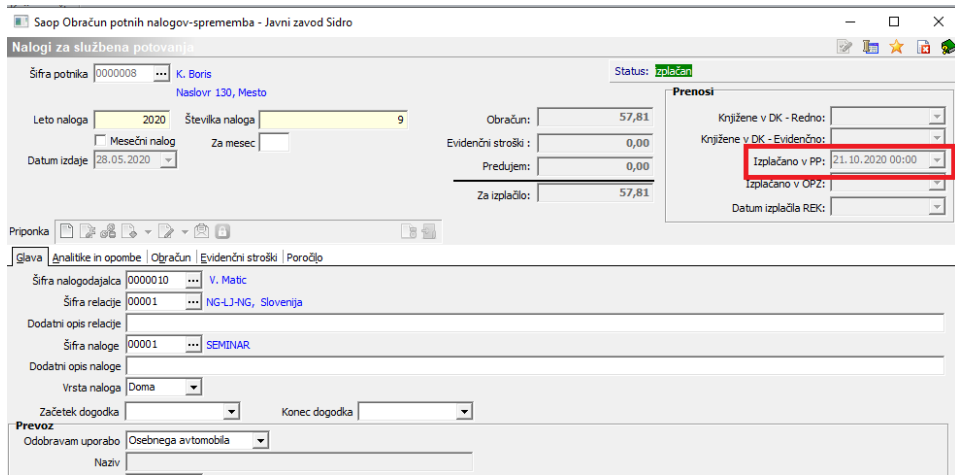

Tako bo pogoj za pripravo evidenčnih vknjižb iz programa OPN izpolnjen.

# **Priprava temeljnice z evidenčnimi vknjižbami**

Za pripravo evidenčnih vknjižb je potrebno v potnih nalogih klikniti na Izvoz podatkov ter izbrati Priprava podatkov za DK – Evidenčno.

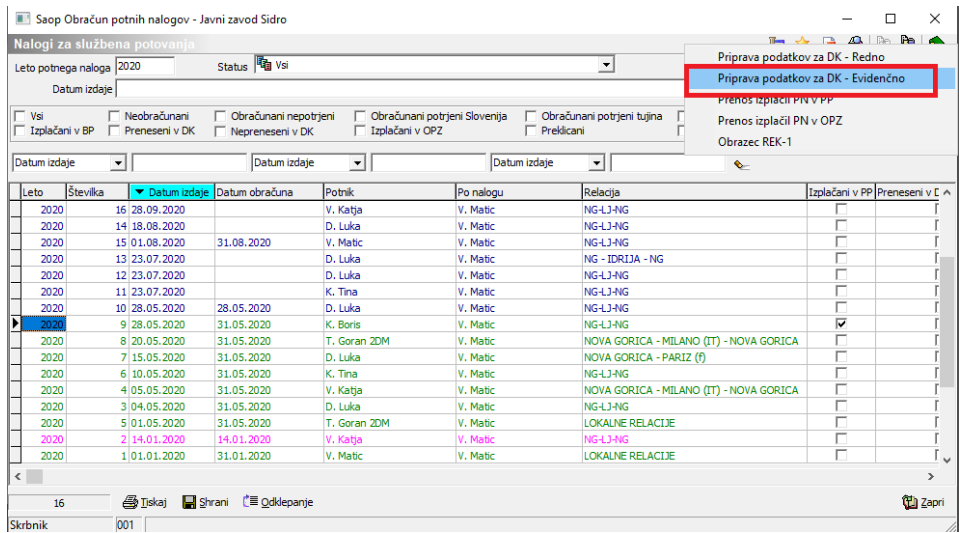

Odpre se okno, kjer je potrebno izpolniti nastavitve za pravilen prenos.

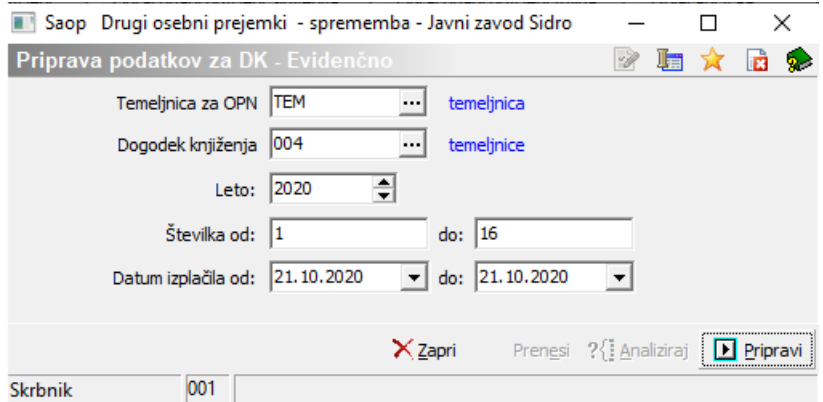

Iz šifranta izberete Temeljnico in Dogodek za knjiženje.

Svetujemo, da se poslužujete priprave temeljnice na podlagi Datuma izplačila od – do. Se pravi, da v polji Datum izplačila od – do vpišete ustrezne datume izplačil, za katere želite pripraviti evidenčne vknjižbe.

Kliknete na gumb **ID** Pripravi · Program bo na osnovi datumov izplačila ustrezno pripravil evidenčne vknjižbe. Pripravljen izpis lahko natisnete potem pa kliknete na Zapri.

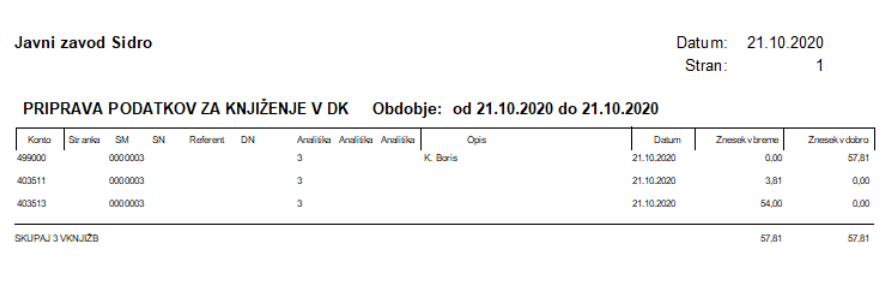

Kliknete še na gumb √ <sub>Prenesi</sub> . Potrdite, da želite res prenesti podatke v Dvostavno

knjigovodstvo. Program javi Opravljeno, ko je prenos uspešno izveden. Vknjižbe se prenesejo v Dnevne obdelave – Posredno knjiženje Dvostavnega knjigovodstva.

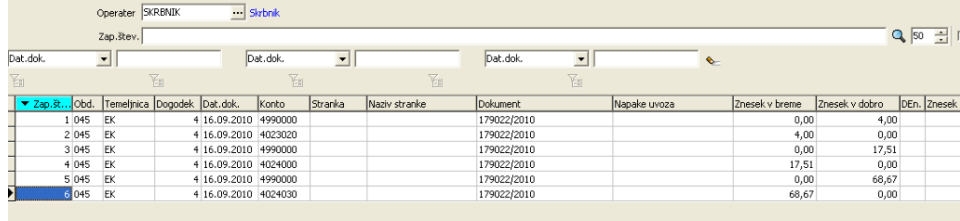

Za vsak potni nalog se pripravijo vknjižbe z datumom dokumenta, ki je enak datumu Valute izplačila.

V Posrednem knjiženju morate preveriti stolpec Napake uvoza. Le-ta mora biti prazen, sicer je potrebno vknjižbe ustrezno dopolniti.

Ko izvedete prenos evidenčnih vknjižb v DK, se na vse potne naloge, ki so bili preneseni, v polje Knjiženje v DK – Evidenčno – izpolni datum, ko ste pripravljali temeljnico (datum priprave temeljnice). Ponoven prenos ni možen, razen če izvedete odklepanje nalogov.

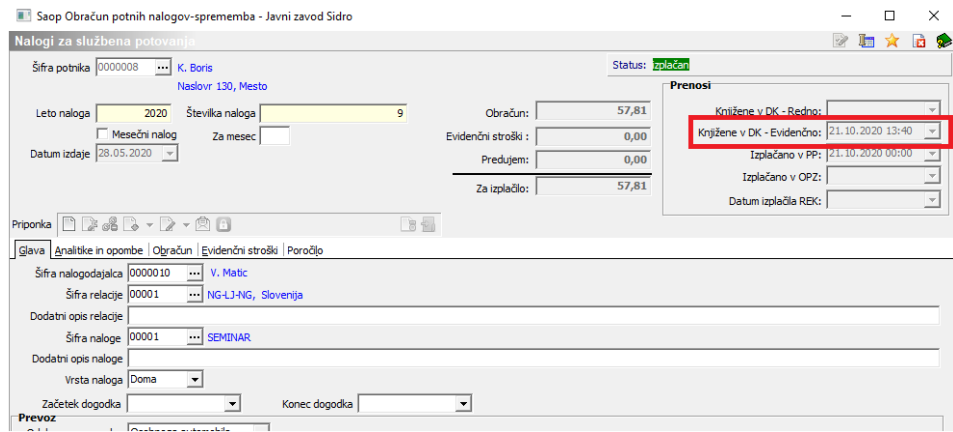

## **Odklepanje potnih nalogov**

V primeru, da želite prenos ponoviti (napačen datum izplačila,…) in ste vknjižbe v Posrednem knjiženju zbrisali (knjiženja niste potrdili), lahko potne naloge v programu Potni nalogi odklenete in izvoz v DK ponovite. To storite preko gumba t≡odkepanie, ki se nahaja na preglednici vseh nalogov ter na posameznem potnem nalogu. Se pravi, da lahko odklenete več nalogov skupaj ali pa samo en potni nalog.

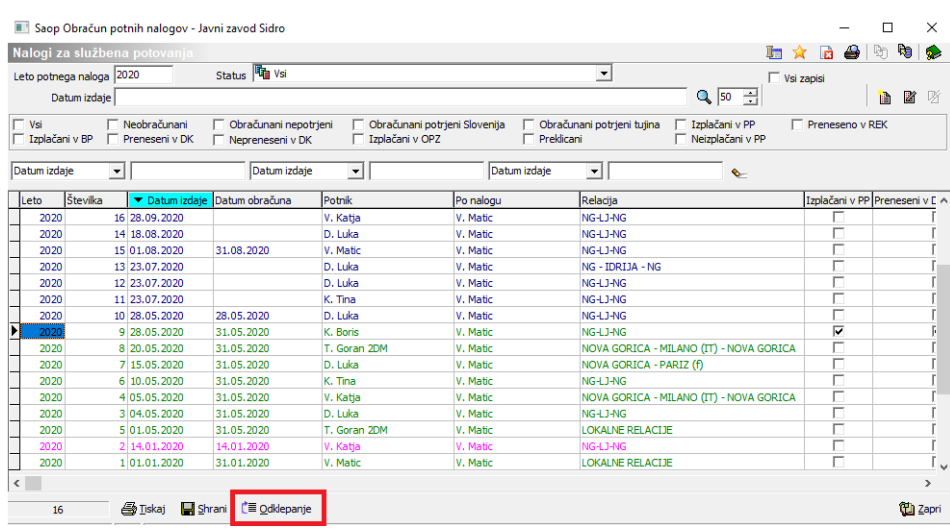

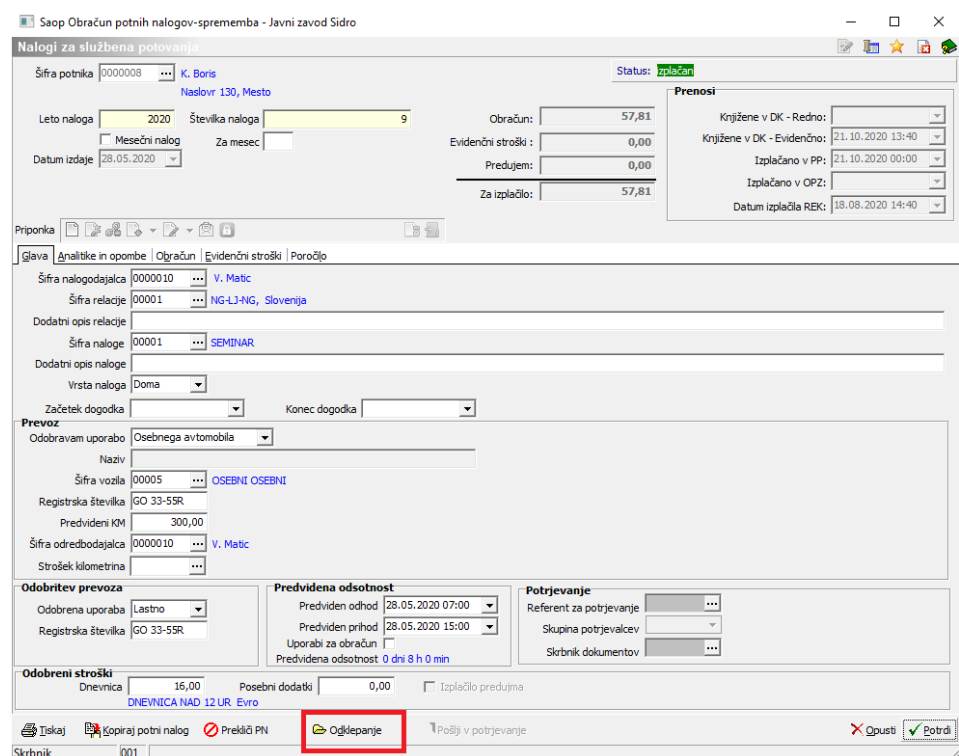

Ob kliku na gumb r'<sub>≣ Odklenanie</sub> se (odvisno od tega ali odklepate masovno ali en nalog) odpre okno, na katerem določite, kaj (kakšno obdelavo oziroma prenos) želite odkleniti.

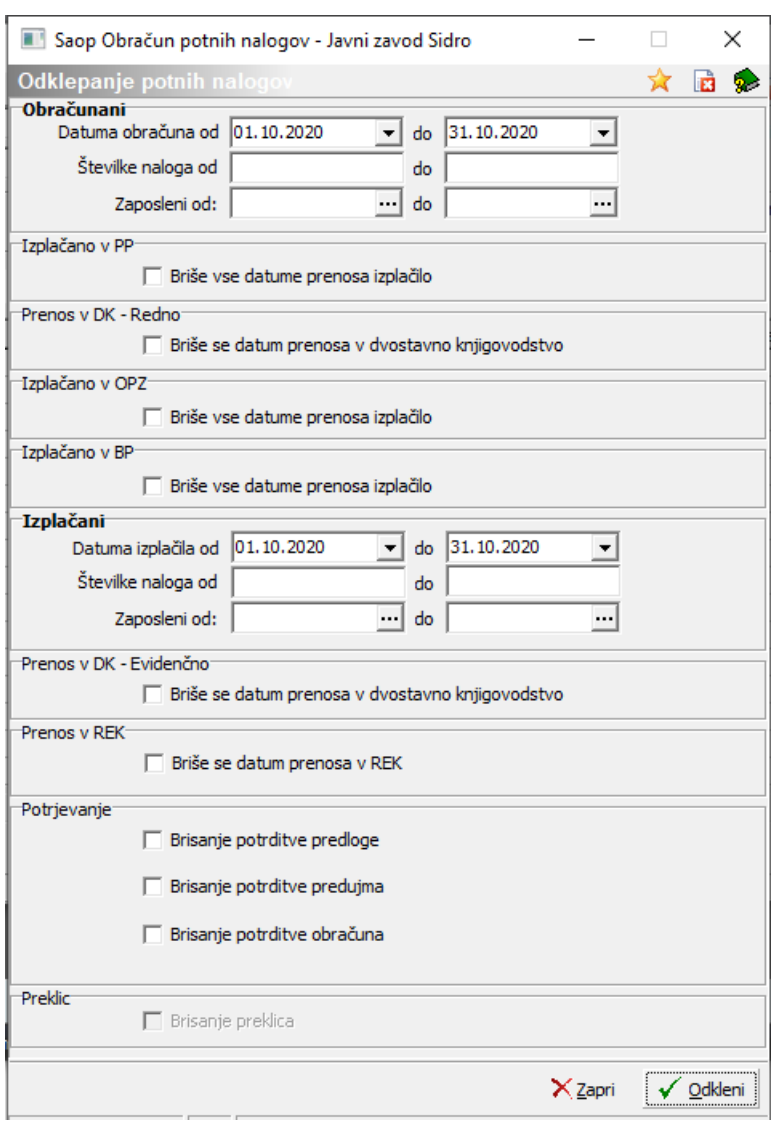

Zaradi priprave evidenčnih vknjižb smo odklepanje prilagodili tako, da lahko posebej odklenete redno pripravljene vknjižbe, posebej evidenčne.

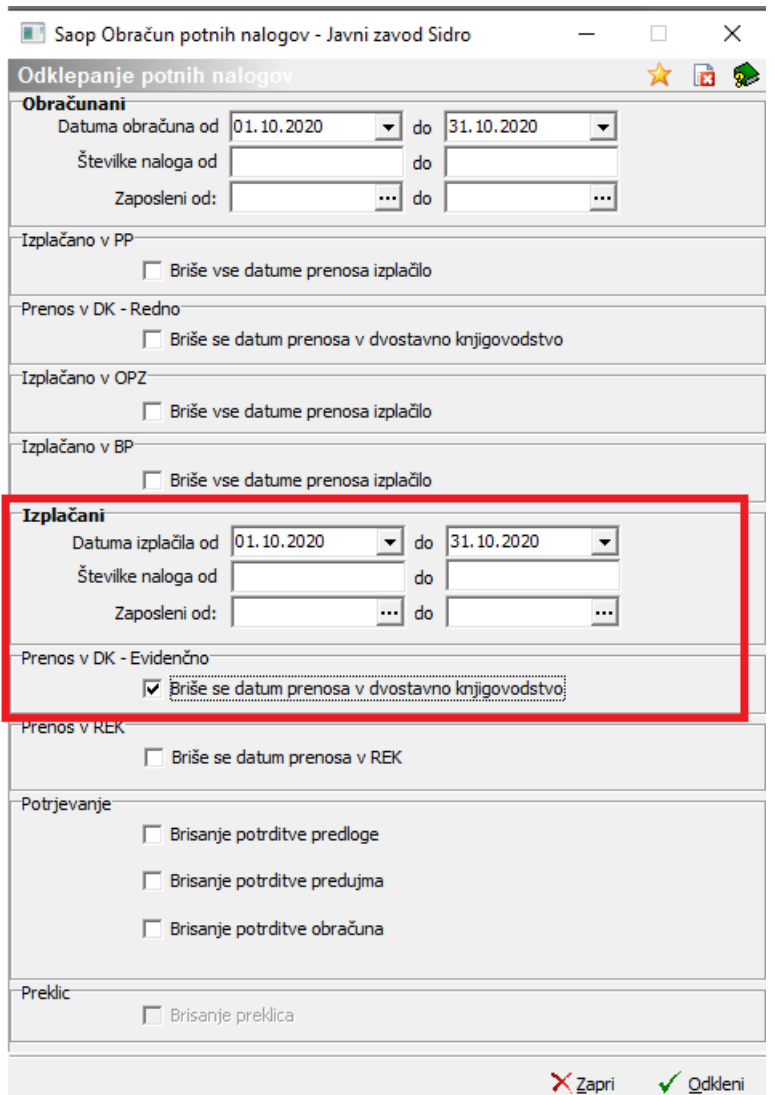

Za odklepanje evidenčnih vknjižb smo dodali razdelek Izplačani, v katerem lahko določite, da odklene potne naloge z določenim datumom izplačila ali pa potne naloge po določeni številki. Ko vpišete ustrezen kriterij odklepanja, polje

**DE TEADERS OF THE SEE ARE EXECUTED SEE AREA** obvezno označite s kljukico. Kliknete še na gumb √ <sub>Odkleni</sub> in potni nalogi so odklenjeni ter pripravljeni za ponoven prenos.

Ko potne naloge odklenete, morate paziti, da ste jih pred ponovnim prenosom oziroma potem knjiženjem, brisali iz dvostavnega knjigovodstva, da se vam vknjižbe ne bodo podvajale!!!

#### **Priprava evidenčnih vknjižb v primeru danega predujma za potne stroške**

Navodilo je namenjeno vsem, ki izplačujete predujme za potne stroške.

Kot smo že v začetku omenili, morate najprej v Nastavitvah programa na zavihku Knjiženje določiti evidenčni konto ter evidenčni protikonto, kamor se, ob knjiženju

izpiska, ročno evidenčno knjižili dani predujem zaposlenemu. Svetujemo, da si ta evidenčni konto odprete posebej (svoj evidenčni konto za dani predujem).

#### **Vnos potnega naloga z danim predujmom zaposlenemu**

Ko zaposlenemu izplačate predujem za potne stroške, zanj odprete potni nalog. Na zavihek Predujmi vnesete Datum predujma.

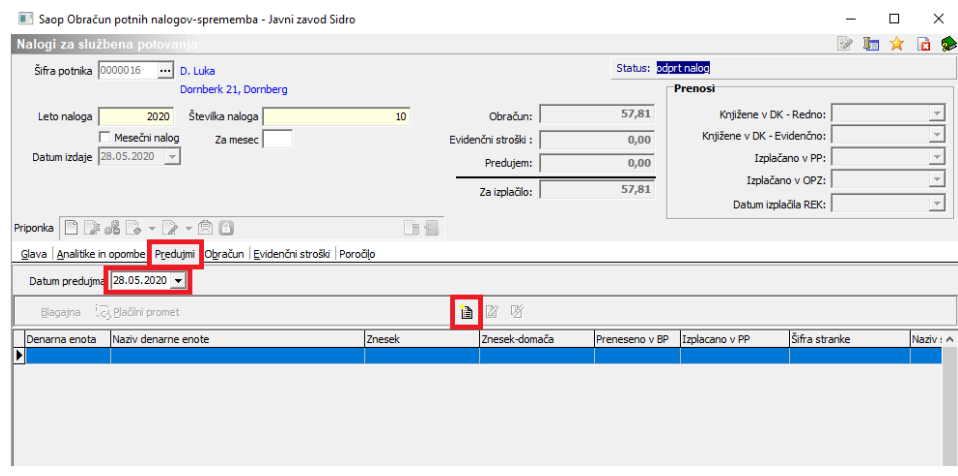

Preko gumba za Vnesi zapis vnesete znesek danega predujma.

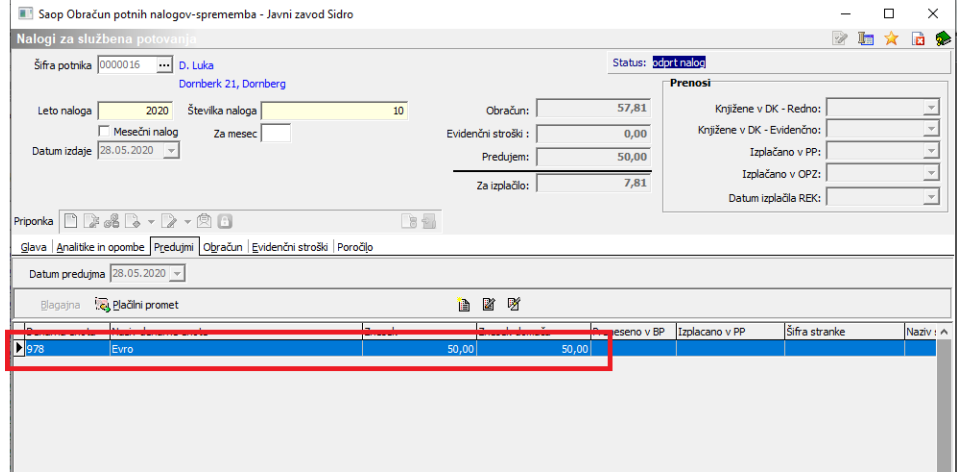

Ko se zaposleni vrne s službene poti, izpolnite še zavihek Obračun.

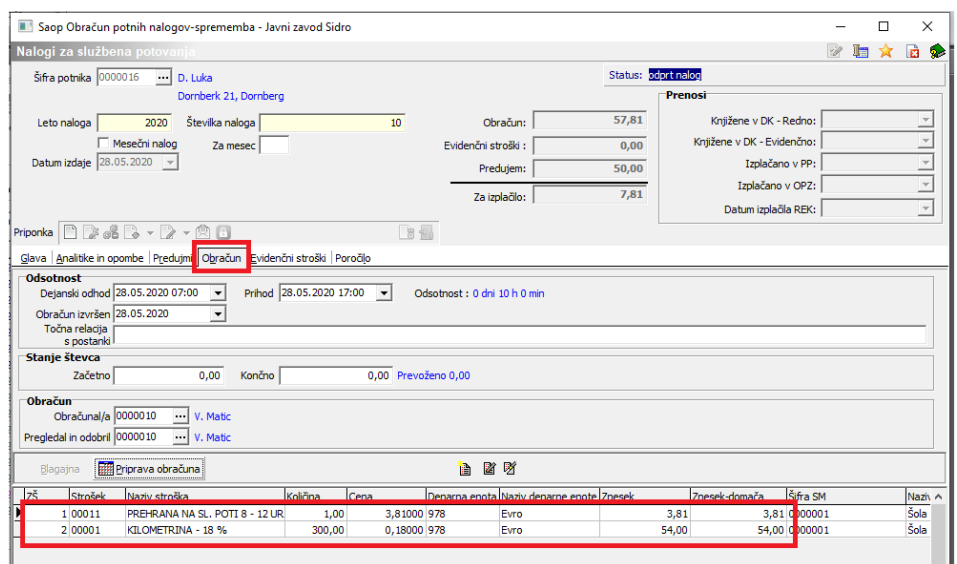

Podatki na sliki so zgolj za prikaz.

Ob prenosu takega potnega naloga v izplačilo (v program Plačilni promet) se za izplačilo pripravi znesek, ki mu je dani predujem že odštet, saj je bil le-ta že izplačan.

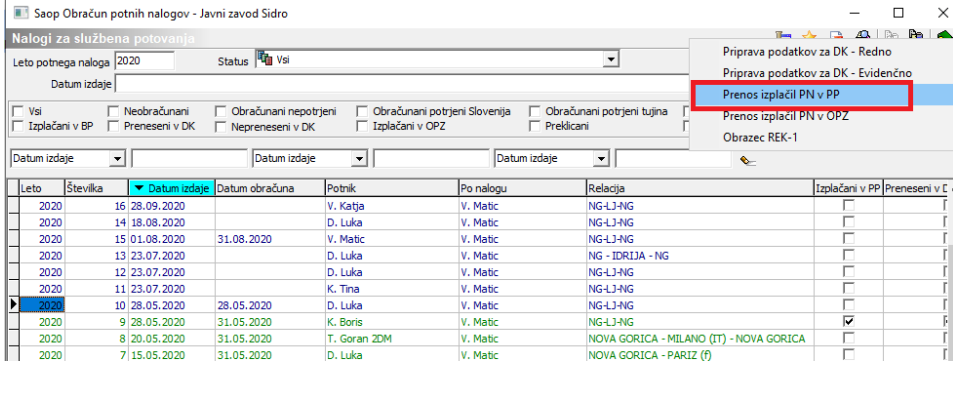

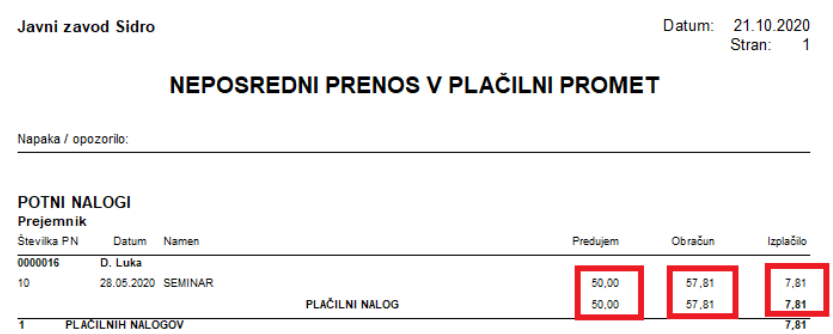

Priprava evidenčnih vknjižb za potni nalog, na katerem je bil obračunan tudi predujem

Ko preko že zgoraj omenjenega postopka priprave za DK – evidenčno, pripravimo evidenčne vknjižbe za tak potni nalog, program najprej na evidenčnem kontu in

evidenčnem protikontu (ki se ju vpisali v Nastavitve programa na zavihek Knjiženje) pripravi storno vknjižbe za znesek predujma in sicer z datumom, ko je bil predujem izplačan.

Na ta isti datum potem program znesek predujma prerazporedi v sorazmernem delu na vsak dejansko obračunan strošek (npr. delno na evidenčni konto za dnevnice, delno na kilometrino,…).

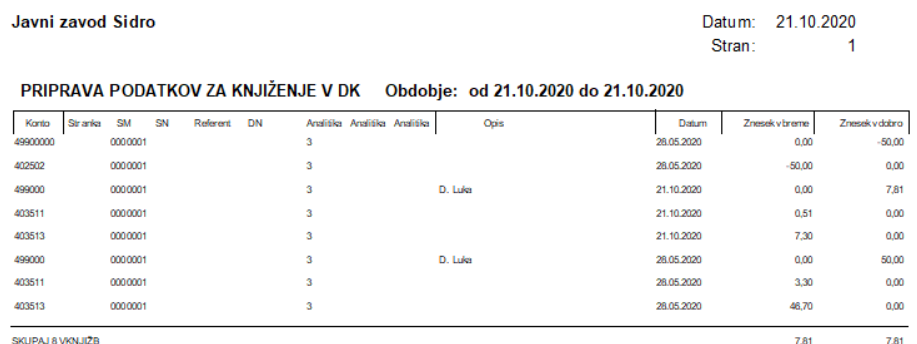

Za ostali znesek obračunanega potnega naloga (razlika med celotnim obračunom in danim predujmom) program pripravi evidenčne vknjižbe na dan, ko je bila izplačana razlika potnega naloga.

Tako pripravljene vknjižbe prenesete v Posredno knjiženje dvostavnega knjigovodstva.